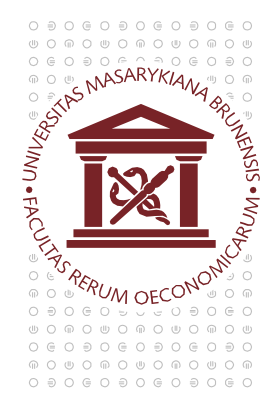

## MASARYKOVA UNIVERZITA EKONOMICKO-SPRÁVNÍ FAKULTA

## **Nastavení Javy pro přehrávání online přednášek ve Studiu Online**

Java se u online přednášek používá k zobrazení prezentace. Udržujte Javu ve Vašem počítači aktuální a přidejte výjimku do nastavení podle následujícího postupu.

Java (32bitové) Otevřete *Ovládací panely* a spusťte *Java Control Panel*

Přejděte na záložku *Security,* klikněte na *Edit Site List…*

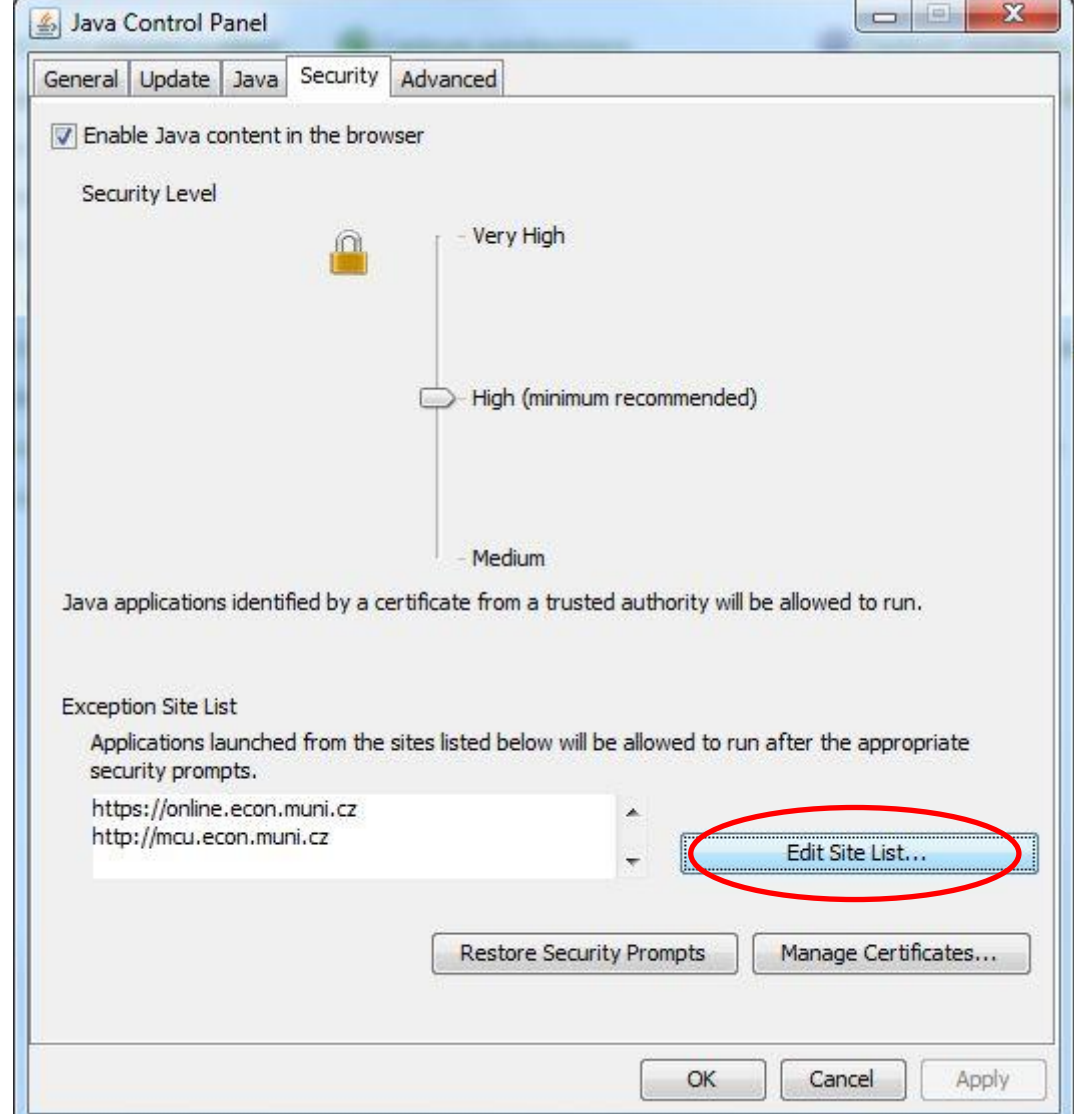

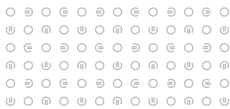

a vložte servery [https://online.econ.muni.cz](https://online.econ.muni.cz/) a [http://mcu.econ.muni.cz](http://mcu.econ.muni.cz/) (viz obrázek níže) poté pokračujte kliknutím na *Add* a následně *OK*.

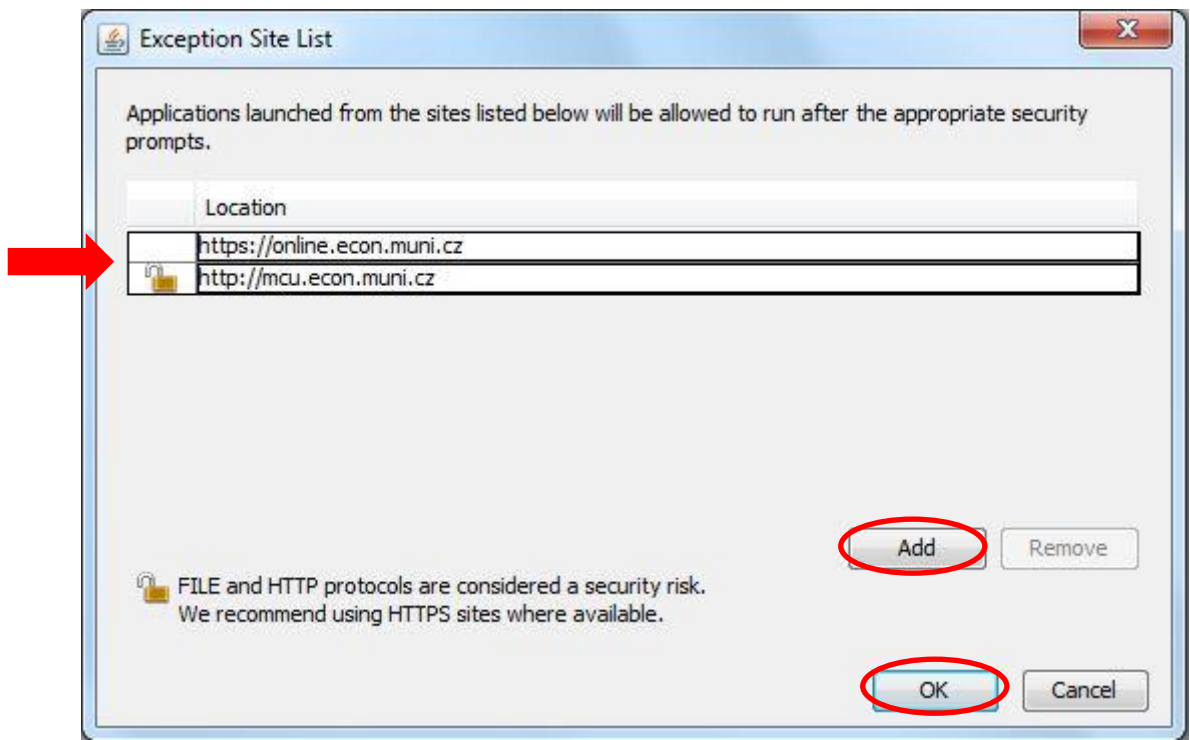

*Pokud se prezentace nezobrazí napoprvé, zkuste pomocí klávesy F5 aktualizovat stránku s online přednáškou. Může být potřeba aktualizovat vícekrát.*